## **After completing this lesson, you will be able to:**

- **Start Microsoft PowerPoint.**
- **Explore the PowerPoint window.**
- Choose a method to start a presentation.
- Create a presentation using a wizard.
- Save a presentation.

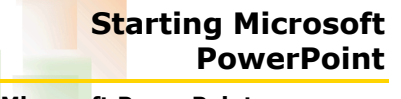

2

## **To start Microsoft PowerPoint**

- 1. On the taskbar, click Start and then point to All Programs.
- 2. Click Microsoft PowerPoint.

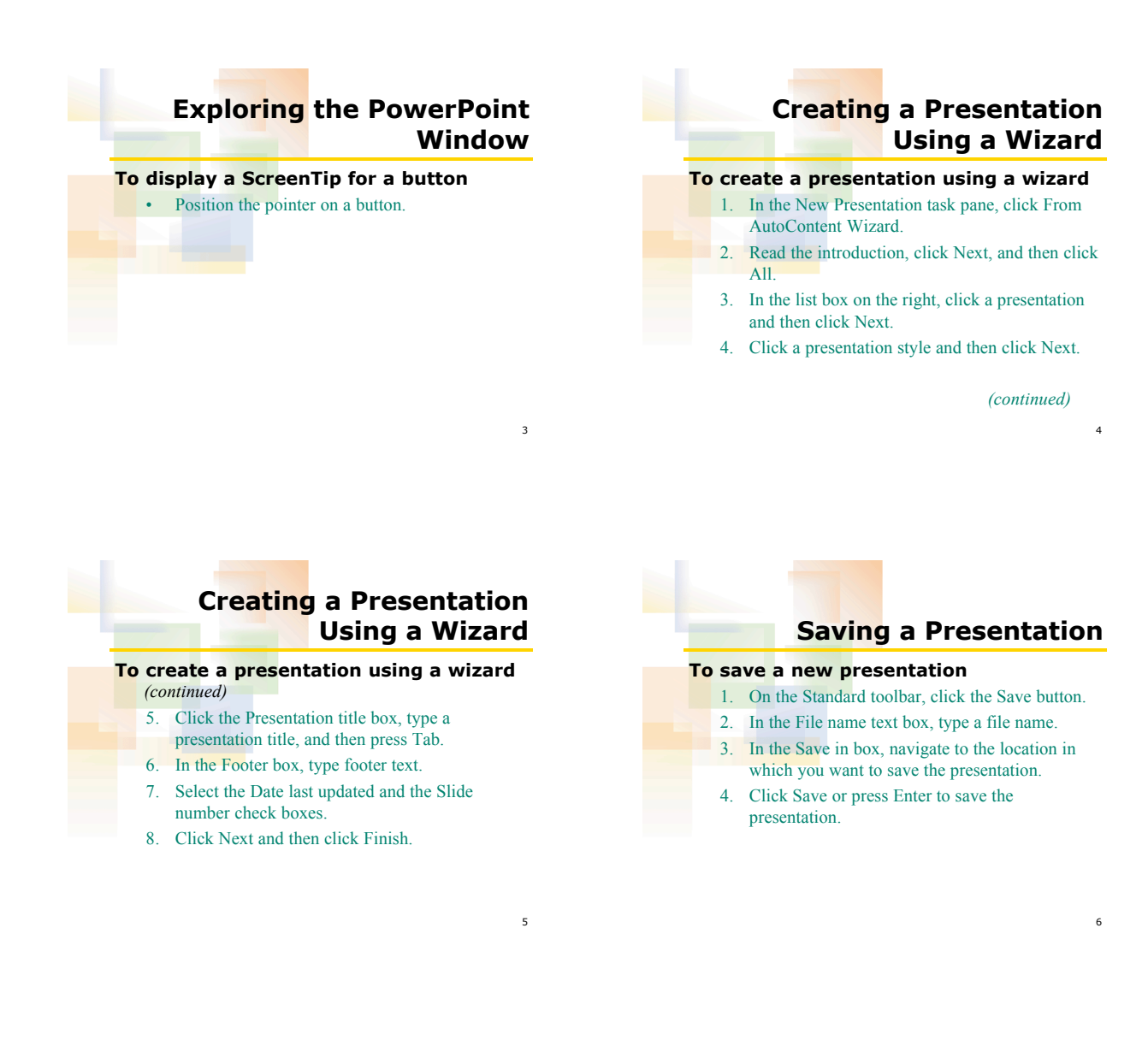